## Page 1

Congratulations on your purchase of the new Sabrent USB 2.0 Hard Drive Enclosure! The enclosure provides a secure and lightweight method of transporting and transferring large quantities of data at the fast USB 2.0 speeds, while still being reverse compatible with USB 1.1. Your computer will quickly detect and configure the connected Hard Drive (Plug & Play) via the USB connection, with no need to restart the computer. Blazing USB 2.0 speeds of up to 480Mbps allow you to effortlessly run files directly from your hard drive, such as, songs, videos, and databases. The aluminum casing effectively dissipates heat, and its compact sleek design makes for a great travel companion!

## Page 2

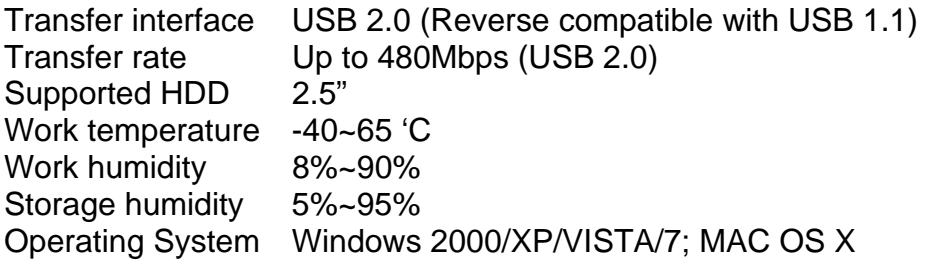

Page 3

System Requirements

- 2.5" SATA Hard Drive
- Available USB Port.
- Operating Systems: Windows 2000/XP/VISTA/7; MAC OS X

## Page 4

- 1. Open the retail package and remove the Hard Drive Enclosure.
- 2. Insert the SATA Hard Drive into the Case.
- 3. Connect the SATA Data and Power connectors to the Hard Drive.
- 4. Secure the cover with the screws.

5. Connect the USB 2.0 Cable (included) from the Enclosure to an available USB port on your computer: Connect the thickest portion of cable (with two connectors joined at the tip) to your computer, and the single thick (longer) cable to the Enclosure.

6. For additional power you may need to connect the single thin cable to an additional USB port.

## Page 5

At this point the Hard Drive is completely installed. No Software or Drivers are needed to complete the connection. The Hard Drive Enclosure should appear in Device Manager under the "Universal Serial Bus Controllers" as "USB Mass Storage" (There

should be no error icon: '?' or '!') and the Hard Drive should appear in "MY COMPUTER" as a new Drive Letter.

If the Hard-Drive is brand new you may need to first format it to make the Drive Letter appear. Right-click on MY COMPUTER, Select MANAGE, Go to DISK MANAGEMENT, go to the drive information in the Right column and Right-click on the drive to Initialize, Partition, Assign Drive Letter and Format. We recommend the NTFS file system. At this point you should get the Drive letter in MY COMPUTER.

For installation issues, please contact Support@Sabrent.com